# **Dependency Management**

**Speaker:**

Igor

### **Solution**

 $-4x$ 

- م

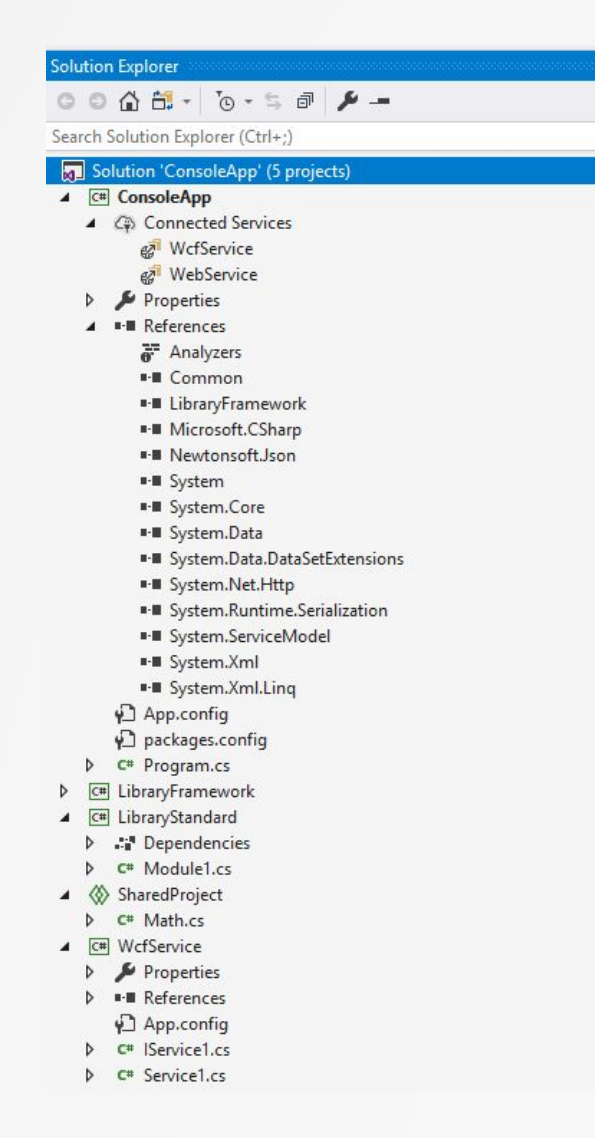

 $\bullet$ 

Solution is simply a container for one or more related projects, along with build . information and Visual Studio window settings.

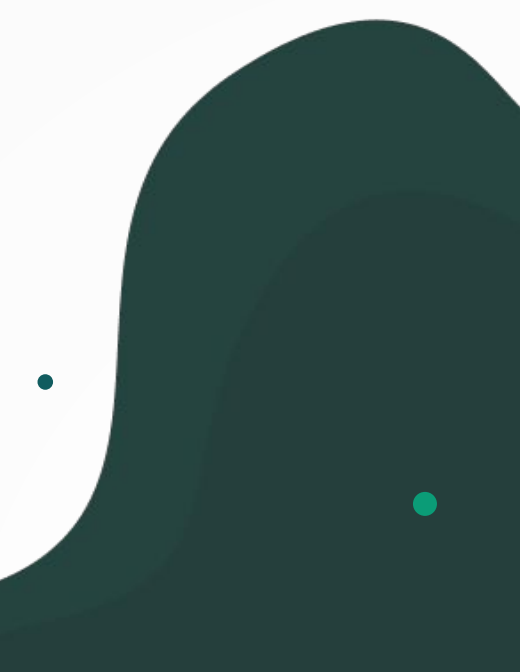

## **Project**

In a logical sense, a project contains all the source code files, icons, images, data files, etc. that are compiled into an executable, library, or website. A project is defined in an XML file with an extension such as .vbproj, .csproj, or .vcxproj. This file contains a virtual folder hierarchy, and paths to all the items in the project. It also contains the build settings.

#### ropertyGroup <Configuration Condition=" '\$(Configuration)' == '' ">Debug</Configuration> <Platform Condition=" '\$(Platform)' == '' ">AnyCPU</Platform> <ProjectGuid>{8C224FE2-D18E-43C7-80DF-F527A75A8580}</ProjectGuid> <OutputType>Library</OutputType> <AppDesignerFolder>Properties</AppDesignerFolder> <RootNamespace>LibraryFramework</RootNamespace>  $11$ <AssemblyName>LibraryFramework</AssemblyName> <TargetFrameworkVersion>v4.8</TargetFrameworkVersion>  $13$ <FileAlignment>512</FileAlignment> </PropertyGroup> 14 <PropertyGroup Condition=" '\$(Configurati">...</PropertyGroup> 15 <PropertyGroup Condition=" '\$(Configurati'>...</PropertyGroup  $24$ <PropertyGroup Condition="'\$(Configuration)|\$(Platform)' == 'Debug|x86'"> 32 33 <DebugSymbols>true</DebugSymbols> <OutputPath>bin\x86\Debug\</OutputPath> <DefineConstants>TRACE;DEBUG;DoubleLibrary</DefineConstants> <DebugType>full</DebugType> 36 37 <PlatformTarget>x86</PlatformTarget> <ErrorReport>prompt</ErrorReport>  $R$ <CodeAnalysisRuleSet>MinimumRecommendedRules.ruleset</CodeAnalysisRuleSet> 39  $AB$ </PropertyGroup>  $41$ <PropertyGroup Condition="'\$(Configuratio">...</PropertyGroup> 50 <ItemGroup> <Reference Include="log4net, Version=1.2.13.0, Culture=neutral, PublicKeyToken=669e0ddf0bb1aa2a, processorArchitecture=MSIL"> 51 <HintPath>..\packages\log4net.2.0.3\lib\net40-full\log4net.dll</HintPath>  $52$ 53 </Reference> 54 <Reference Include="Newtonsoft.Json, Version=4.5.0.0, Culture=neutral, PublicKeyToken=30ad4fe6b2a6aeed, processorArchitecture=MSIL"> <hintPath>..\packages\Newtonsoft.Json.5.0.8\lib\net45\Newtonsoft.Json.dll</hintPath> 55 </Reference> 56 <Reference Include="SuperSocket.Common, Version=1.6.0.4, Culture=neutral, PublicKeyToken=6c80000676988ebb, processorArchitecture=MSIL"> 57 58 <hintPath>..\packages\SuperWebSocket.0.9.0.2\lib\net40\SuperSocket.Common.dll</HintPath> </Reference> 59 60 <Reference Include="SuperSocket.SocketBase, Version=1.6.0.4, Culture=neutral, PublicKeyToken=6c80000676988ebb, processorArchitecture=MSIL"> 61 <htintPath>...\packages\SuperWebSocket.0.9.0.2\lib\net40\SuperSocket.SocketBase.dll</htntPath> </Reference> 62 <Reference Include="SuperSocket.SocketEngine, Version=1.6.0.4, Culture=neutral, PublicKeyToken=6c80000676988ebb, processorArchitecture=MSIL"> 63 64 <hintPath>..\packages\SuperWebSocket.0.9.0.2\lib\net40\SuperSocket.SocketEngine.dll</hintPath> 65 </Reference> <Reference Include="SuperWebSocket, Version=0.9.0.0, Culture=neutral, PublicKeyToken=7ba53b9a7cef5d1c, processorArchitecture=MSIL"> 66 67 <hintPath>..\packages\SuperWebSocket.0.9.0.2\lib\net40\SuperWebSocket.dll</hintPath> </Reference> 68 <Reference Include="System" /> 69 <Reference Include="System.Core" /> <Reference Include="System.Xml.Ling" /> 71 <Reference Include="System.Data.DataSetExtensions" /> <Beference Include="Microsoft CSharn" /> 73 74 <Reference Include="System.Data" /> <Reference Include="System.Net.Http" /> 75 <Reference Include="System.Xml" /> 76 77 </ItemGroup>

When you compile your project, the MSBuild engine consumes the project file to create the executable.

### **Visual Studio uses two file types to store settings for solutions:**

VisualStudioVersion =  $15.0.27703.2035$ MinimumVisualStudioVersion = 10.0.40219.1 Project ("{FAE04EC0-301F-11D3-BF4B-00C04F79EFBC}") = "ConsoleApp", "ConsoleApp\ConsoleApp.csproj", "{532D0597-AA42-4806-B287-101ACD014544}" ProjectSection (ProjectDependencies) = postProject  $(03BBE03D-5D7B-4B3B-B3C4-B4D8EC26EC3D) = (03BBE03D-5D7B-4B3B-B3C4-B4D8EC26EC3D)$  $(42D9A0AA-0C81-4A9C-86F3-7586098919CC) = (42D9A0AA-0C81-4A9C-86F3-7586098919CC)$ EndProjectSection EndProject Project ("{FAE04EC0-301F-11D3-BF4B-00C04F79EFBC}") = "LibraryFramework", "LibraryFramework\LibraryFramework.csproj", "{8C224FE2-D18E-43C7-80DF-F527A75A8580}" EndProject Project ("{9A19103F-16F7-4668-BE54-9A1E7A4F7556}") = "LibraryStandard", "LibraryStandard\LibraryStandard.csproj", "{03BBE03D-5D7B-4B3B-B3C4-B4D8EC26EC3D}' EndProject Project ("[D954291E-2A0B-460D-934E-DC6B0785DB48}") = "SharedProject", "SharedProject\SharedProject.shproj", "{42C12773-E218-4FE1-AD12-02A0526085B2}" EndProject Project("(FAE04EC0-301F-11D3-BF4B-00C04F79EFBC)") = "WcfService", "WcfService\WcfService.csproj", "(42D9A0AA-0C81-4A9C-86F3-7586098919CC)" EndProject Global GlobalSection (SharedMSBuildProjectFiles) = preSolution SharedProject\SharedProject.projitems\*{42c12773-e218-4fe1-ad12-02a0526085b2}\*SharedItemsImports = 13 SharedProject\SharedProject.projitems\*{8c224fe2-d18e-43c7-80df-f527a75a8580}\*SharedItemsImports = 4 EndGlobalSection GlobalSection(SolutionConfigurationPlatforms) = preSolution Debug|Any CPU = Debug|Any CPU Release | Any CPU = Release | Any CPU EndGlobalSection GlobalSection (ProjectConfigurationPlatforms) = postSolution {532D0597-AA42-4806-B287-101ACD014544}.Debug|Any CPU.ActiveCfg = Debug|Any CPU (532D0597-AA42-4806-B287-101ACD014544).Debug|Any CPU.Build.0 = Debug|Any CPU (532D0597-AA42-4806-B287-101ACD014544). Release | Any CPU. ActiveCfg = Release | Any CPU (532D0597-AA42-4806-B287-101ACD014544).Release|Any CPU.Build.0 = Release|Any CPU {8C224FE2-D18E-43C7-80DF-F527A75A8580}.Debug|Any CPU.ActiveCfg = Debug|x86  ${8C224FE2-D18E-43C7-80DF-F527A75A8580}$ .Debug|Any CPU.Build.0 = Debug|x86 {8C224FE2-D18E-43C7-80DF-F527A75A8580}.Release|Any CPU.ActiveCfg = Release|Any CPU (8C224FE2-D18E-43C7-80DF-F527A75A8580).Release|Any CPU.Build.0 = Release|Any CPU (03BBE03D-5D7B-4B3B-B3C4-B4D8EC26EC3D).Debug|Any CPU.ActiveCfg = Debug|x64 (03BBE03D-5D7B-4B3B-B3C4-B4D8EC26EC3D).Debug|Any CPU.Build.0 = Debug|x64 {03BBE03D-5D7B-4B3B-B3C4-B4D8EC26EC3D}.Release|Any CPU.ActiveCfg = Release|Any CPU (03BBE03D-5D7B-4B3B-B3C4-B4D8EC26EC3D).Release Any CPU.Build.0 = Release Any CPU (42D9A0AA-0C81-4A9C-86F3-7586098919CC).Debug|Any CPU.ActiveCfg = Debug|Any CPU  $(42D9A0AA-0C81-4A9C-86F3-7586098919CC)$ . Debug|Any CPU. Build. 0 = Debug|Any CPU  $(42D9A0AA-0C81-4A9C-86F3-7586098919CC)$ .Release|Any CPU.ActiveCfg = Release|Any CPU (42D9A0AA-0C81-4A9C-86F3-7586098919CC}.Release|Any CPU.Build.0 = Release|Any CPU EndGlobalSection GlobalSection (SolutionProperties) = preSolution HideSolutionNode = FALSE EndGlobalSection GlobalSection (ExtensibilityGlobals) = postSolution SolutionGuid =  $\{EF415ECD-33E6-4F44-B539-305E3FCF8462\}$ 

**.sln - Visual Studio Solution. Organizes projects, project items, and solution items in the solution.**

**.suo - Solution User Options. Stores user-level settings and customizations, such as breakpoints.**

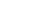

### **Create new projects**

The easiest way to create a new project is to start from a project template for a particular type of application or website. A project template consists of a basic set of pre-generated code files, config files, assets, and settings.

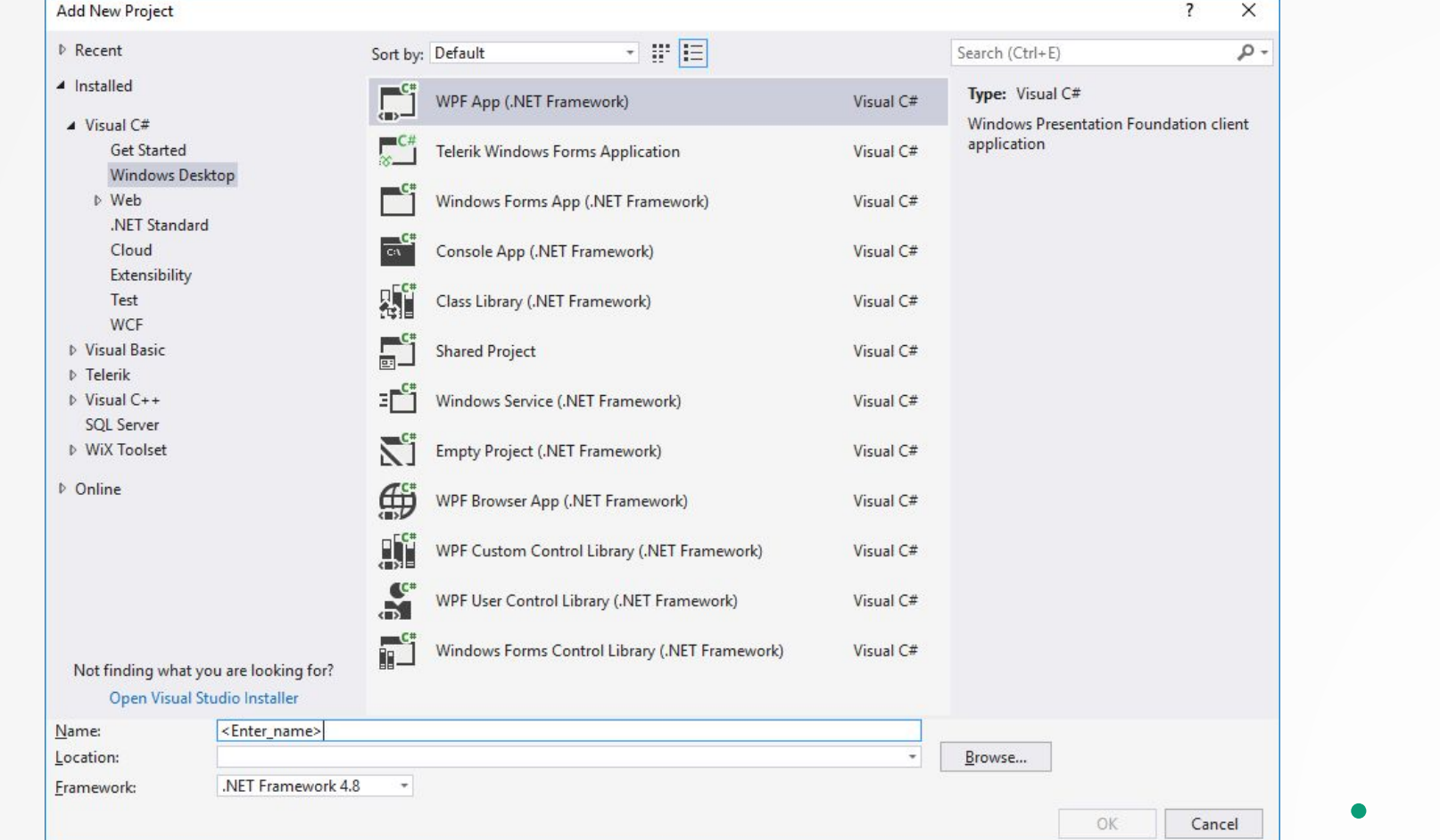

### **Reference Manager**

 $\bullet$ 

Reference Manager allows to add and manage references to components that you, Microsoft, or another company developed.

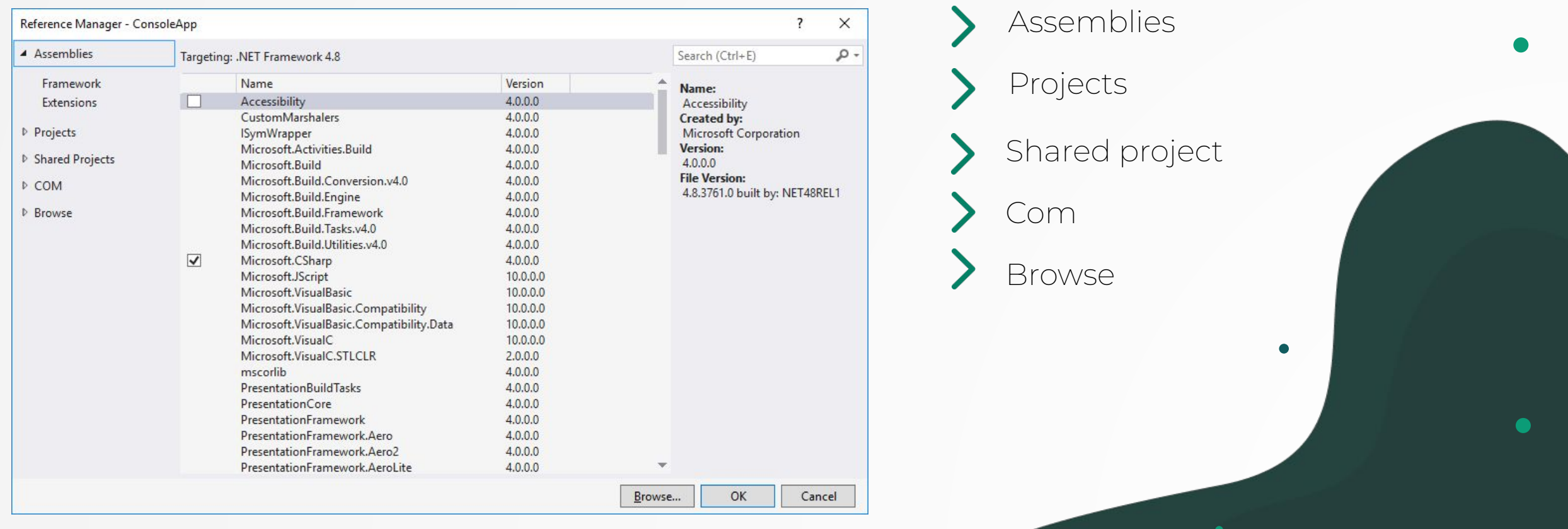

### **Add Service Reference Tool**

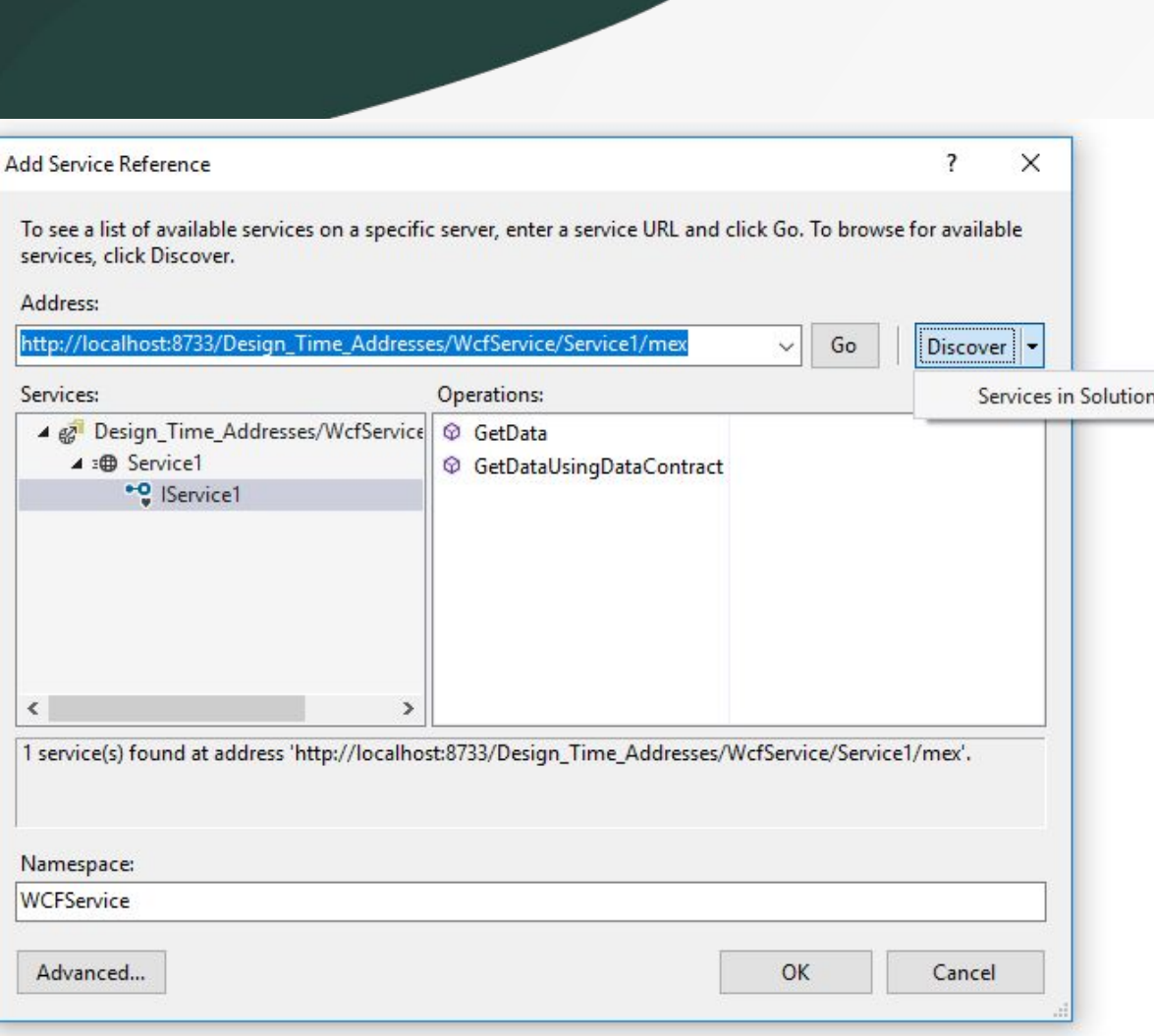

This tool retrieves metadata from a web service in the current solution, on a network location, or from a WSDL file, and generates a .NET Core compatible source file containing Windows Communication Foundation (WCF) client proxy code that you can use to access the web service.

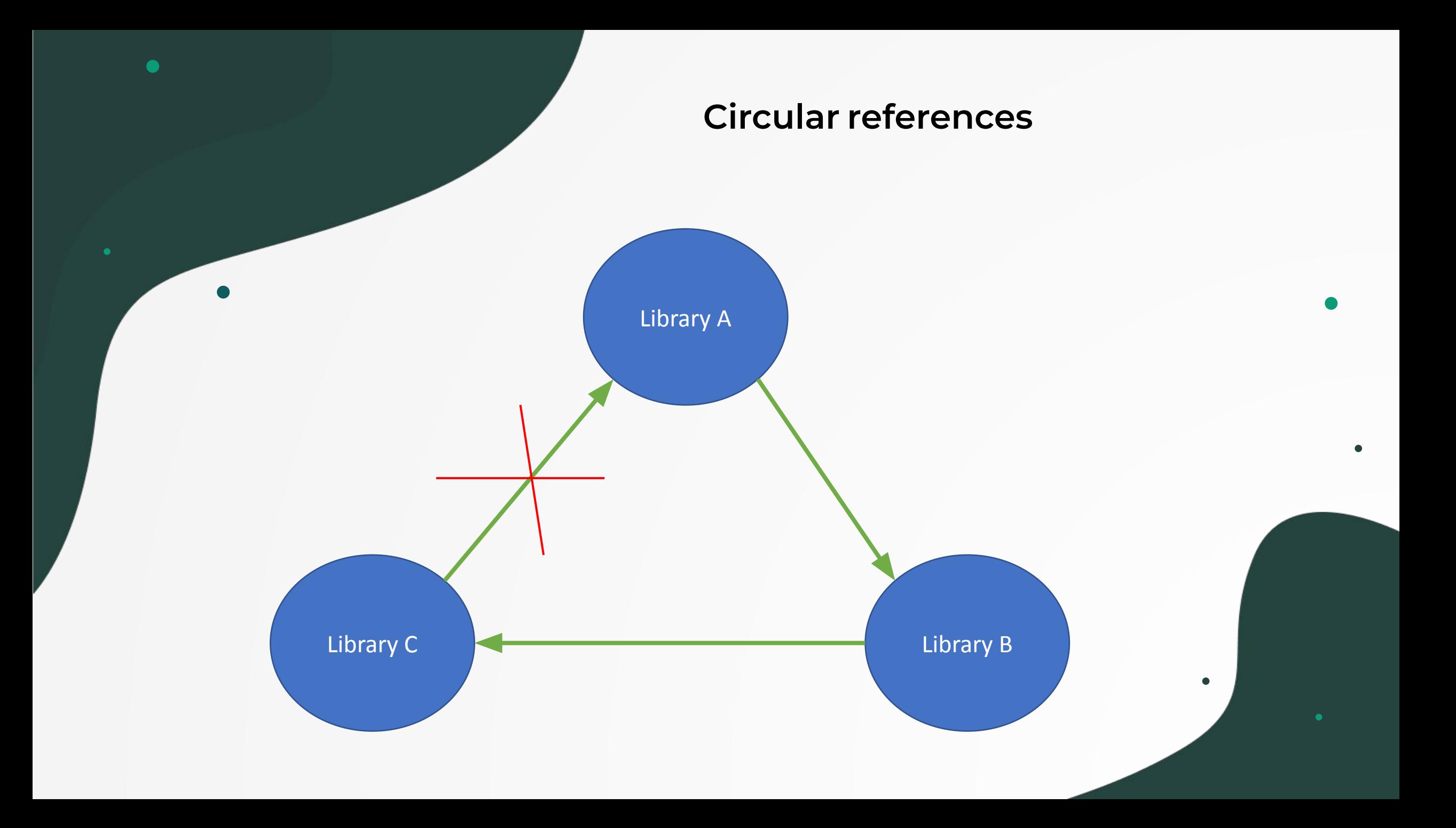

#### **Project Dependencies**

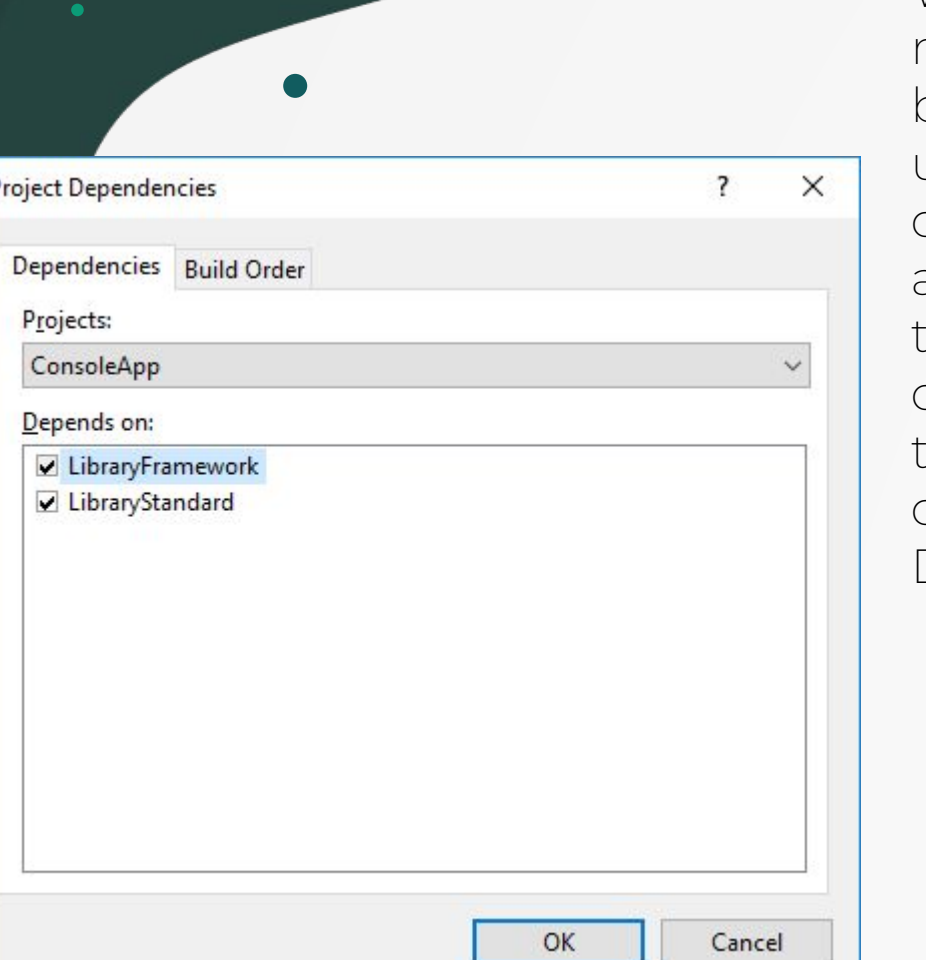

When building a solution that contains multiple projects, it can be necessary to build certain projects first, to generate code used by other projects. When a project consumes executable code generated by another project, the project that generates the code is referred to as a project dependency of the project that consumes the code. Such dependency relationships can be defined in the Project Dependencies dialog box.

#### Solution 'ConsoleApp' (5 projects)  $\triangleleft$  C<sup>#</sup> ConsoleApp **D**  $\mathbb Q$  Connected Services Properties **\*\*** References App.config packages.config  $\triangleright$  C<sup>#</sup> Program.cs 4 C# LibraryFramework  $\triangleright$  Properties D - References ♦ app.config  $\triangleright$  C<sub>m</sub> Module1.cs  $D$  C<sup>#</sup> Module2.cs packages.config 4 C<sup>#</sup> LibraryStandard Dependencies C<sup>#</sup> Module1.cs ▷ « SharedProject D | C# WcfService

#### **Common Mistakes**

 $\pmb{\times}$ 

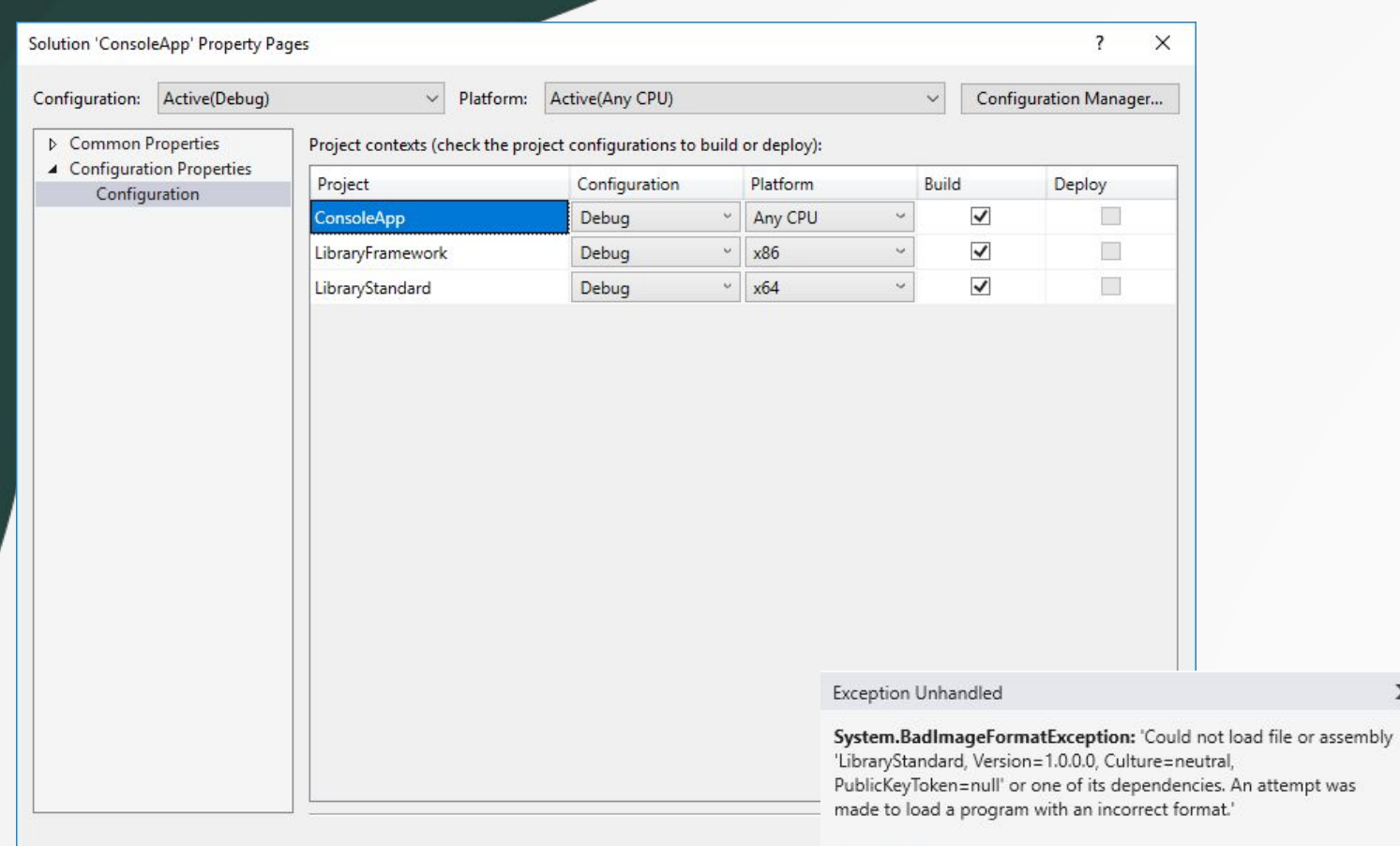

 $\bullet$ 

#### 4 C# ConsoleApp Cp Connected Services  $\triangleright$  **Properties A E** References  $\overline{\mathbf{e}}^*$  Analyzers **\*\*** Common ■<mark>型 LibraryFramework</mark> ■■ Microsoft.CSharp **I-B** Newtonsoft.Json - System **I-B** System.Core \*\* System.Data " System.Data.DataSetExtension ■■ System.Net.Http **B-B** System.Xml ■■ System.Xml.Linq App.config packages.config

P C<sup>#</sup> Program.cs

 $\bullet$ 

#### Copy Details

D Exception Settings

#### **Package Manager**

The primary way of adding dependencies to a .NET library is referencing NuGet packages. NuGet package references allow you to quickly reuse and leverage already written functionality, but they're a common source of friction for .NET developers.

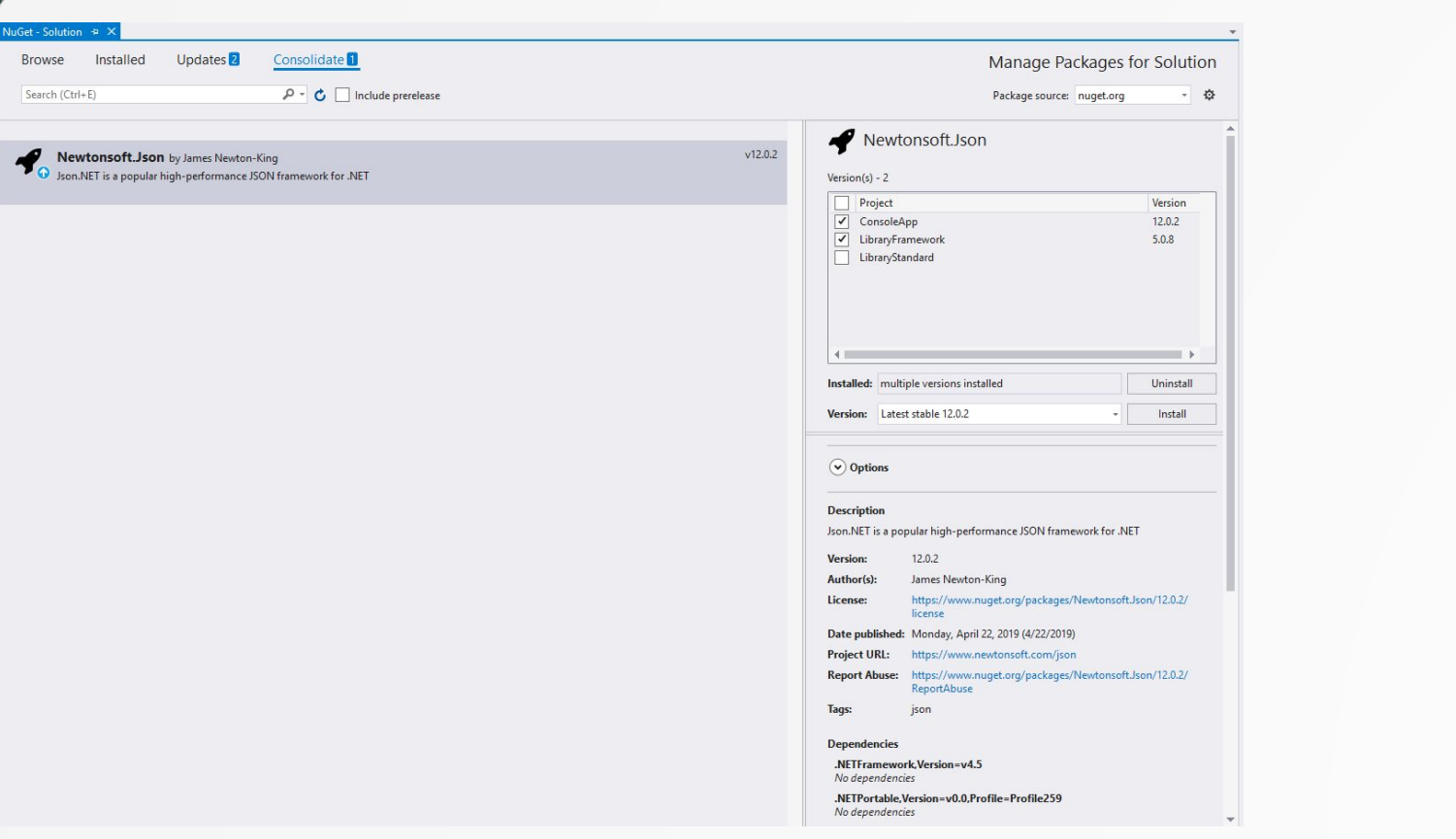

**It's a common situation for a .NET project to have multiple versions of a package in its dependency tree. For example, an app depends on two NuGet packages, each of which depends on different versions of the same package.**

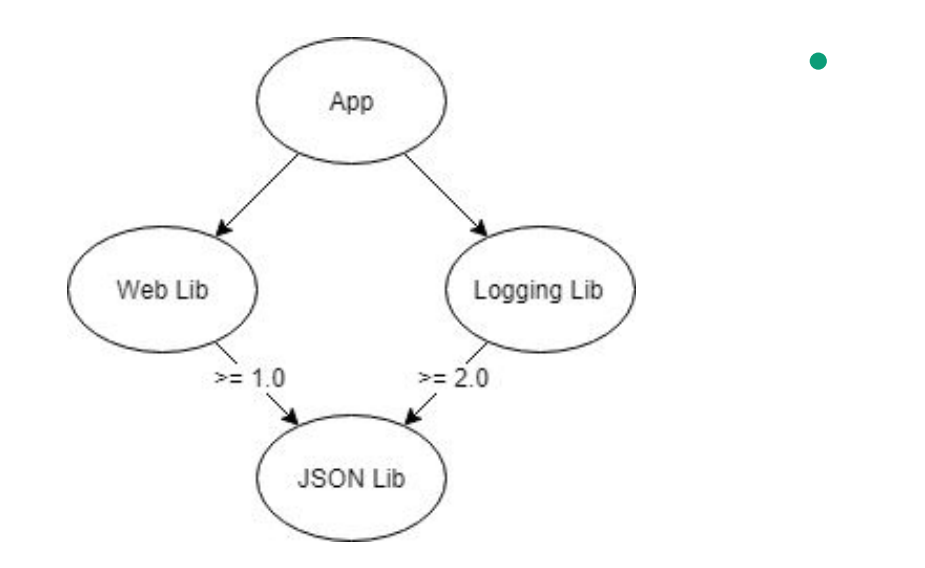

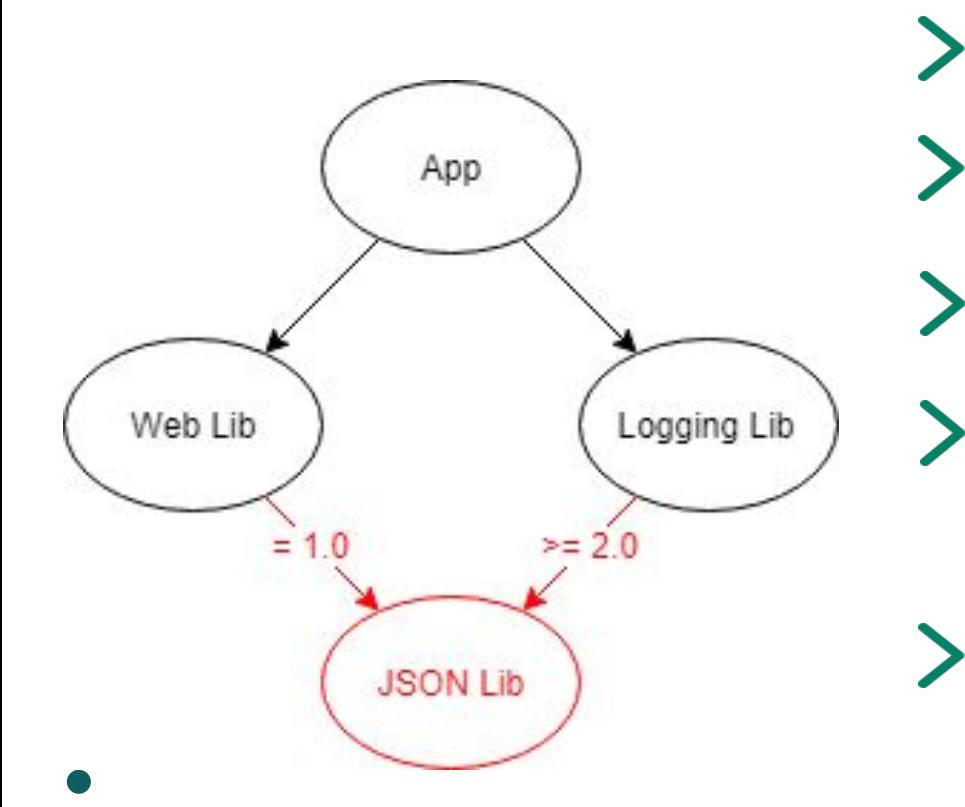

DO review your .NET library for unnecessary dependencies.

DO NOT have NuGet package references with no minimum version.

#### **AVOID NuGet package references that demand an exact version.**

AVOID NuGet package references with a version upper limit.

**NuGet always looks for the lowest applicable version. NuGet prefers the lowest applicable version over using the highest available because the lowest will have the least compatibility issues.**

### **References**

```
<PlatformTarget>x64</PlatformTarget>
    <ErrorReport>prompt</ErrorReport>
    <CodeAnalysisRuleSet>MinimumRecommendedRules.ruleset</CodeAnalysisRuleSet>
    <Prefer32Bit>true</Prefer32Bit>
  </PropertyGroup>
  <ItemGroup>
    <Reference Include="Common">
     <HintPath>..\Deploy\Common.dll</HintPath>
    </Reference>
    <Reference Include="Newtonsoft.Json, Version=12.0.0.0, Culture=neutral, PublicKeyToken=30ad4fe6b2a6ae
      <hintPath>..\packages\Newtonsoft.Json.12.0.2\lib\net45\Newtonsoft.Json.dll</hintPath>
   </Reference>
    <Reference Include="System" />
    <Reference Include="System.Core" />
    <Reference Include="System.Xml.Linq" />
    <Reference Include="System.Data.DataSetExtensions" />
    <Reference Include="Microsoft.CSharp" />
    <Reference Include="System.Data" />
    <Reference Include="System.Net.Http" />
   <Reference Include="System.Xml" />
  </ItemGroup>
 <ItemGroup>
    <Compile Include="Program.cs" />
    <Compile Include="Properties\AssemblyInfo.cs" />
  </ItemGroup>
  <ItemGroup>
    <None Include="App.config" />
   <None Include="packages.config" />
  </ItemGroup>
  <ItemGroup>
    <ProjectReference Include="..\LibraryFramework\LibraryFramework.csproj">
      <Project>{8c224fe2-d18e-43c7-80df-f527a75a8580}</Project>
     <Name>LibraryFramework</Name>
    </ProjectReference>
  </ItemGroup>
  <Import Project="$(MSBuildToolsPath)\Microsoft.CSharp.targets" />
</Project>
```
 $\bullet$ 

#### C# ConsoleApp

- Connected Services
- Properties
- **B-B** References
	- Analyzers
	- **\*\*** Common
	- **LibraryFramework**
	- **I-II** Microsoft.CSharp
	- **I-B** Newtonsoft.Json
	- \* System
	- **I-II** System.Core
	- **I-II** System.Data
	- **I-B** System.Data.DataSetExtensions
	- <sup>8-</sup> System.Net.Http
	- System.Xml
	- **B-II** System.Xml.Linq
	- App.config
	- packages.config
- C<sup>#</sup> Program.cs D.

## **Add New Item**

 $\bullet$ 

 $\bullet$ 

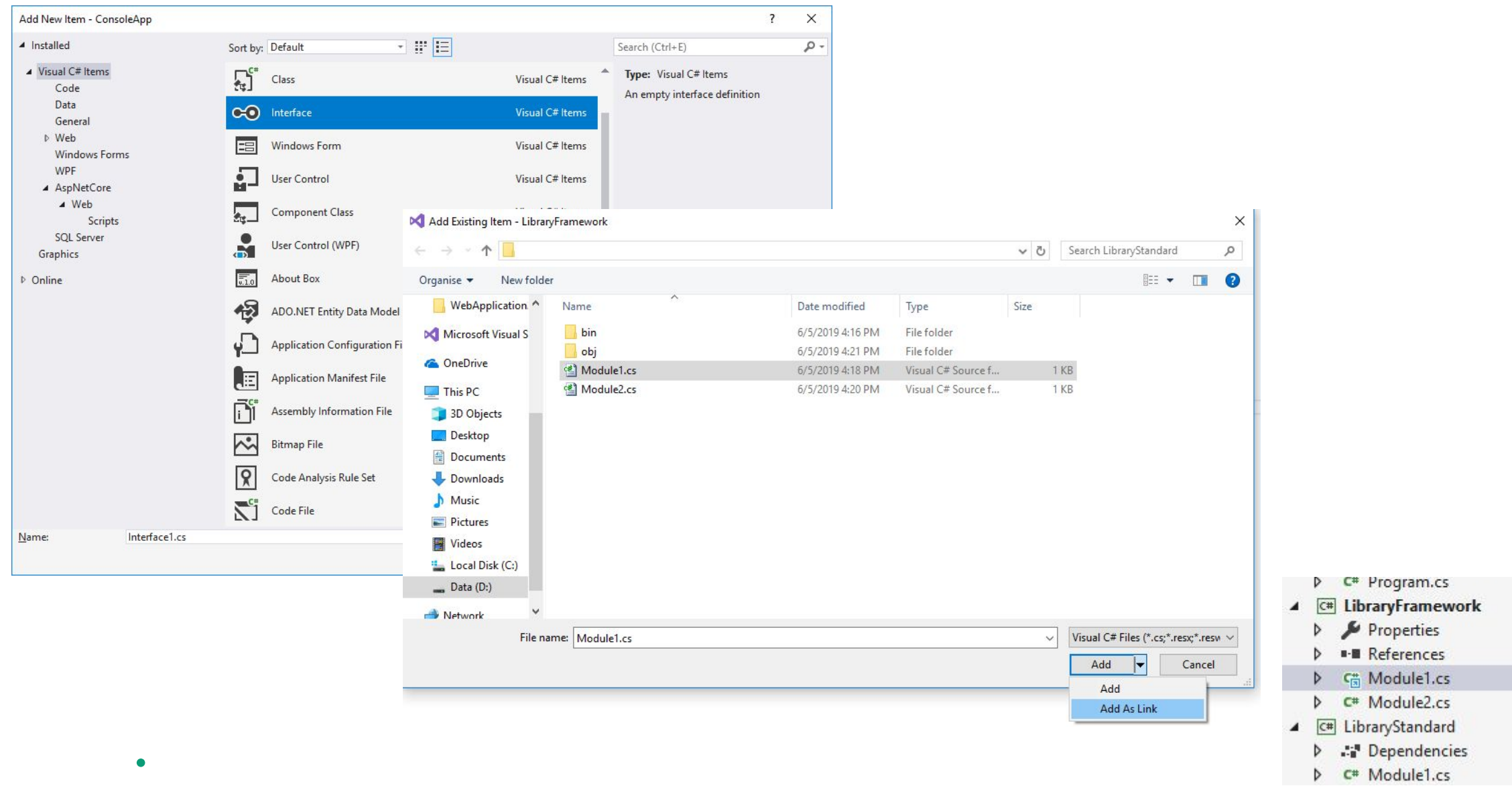

### **Shared Project**

 $\bullet$ 

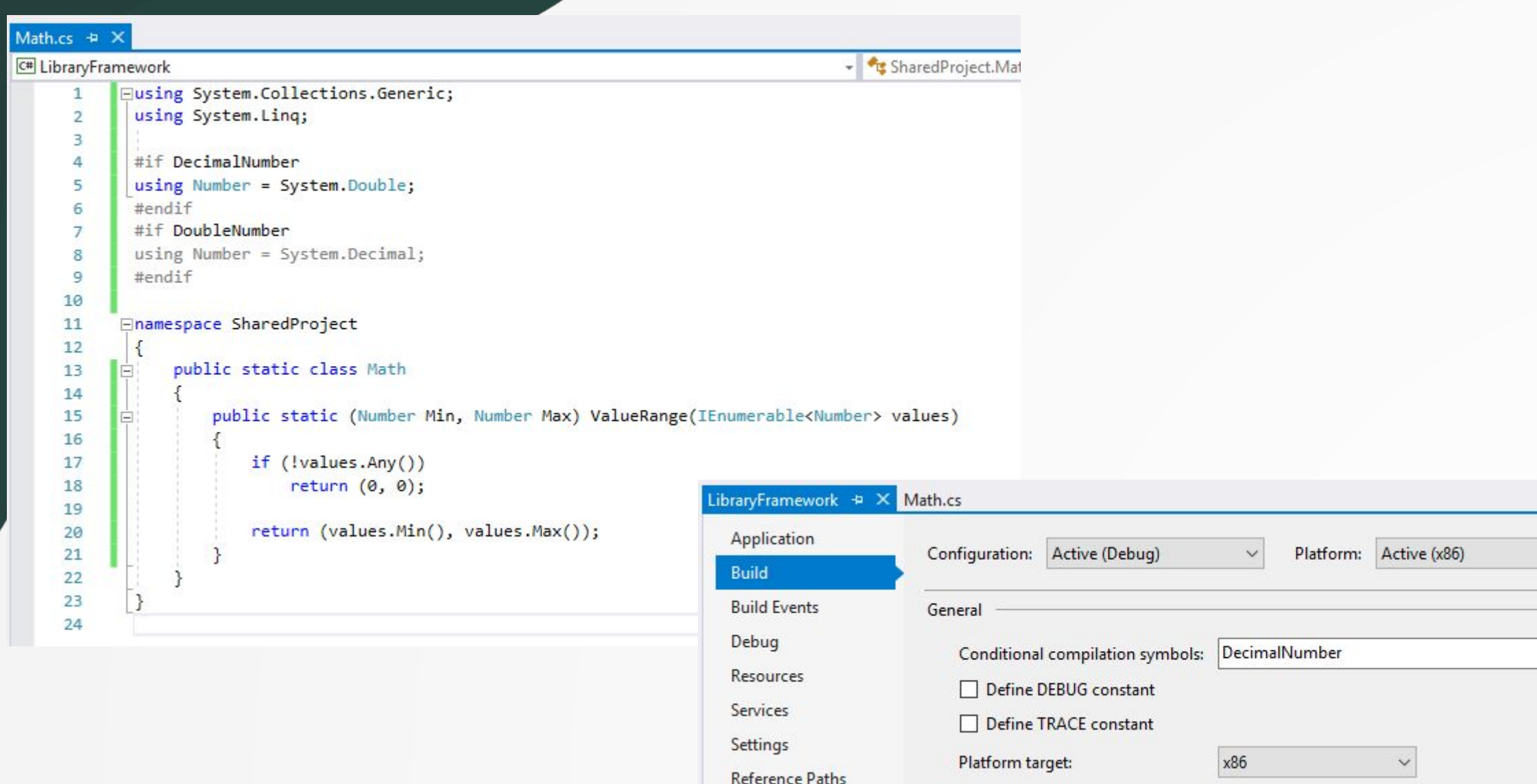

 $\checkmark$ 

# **Thank you!**

 $\bullet$ 

 $\bullet$ 

 $\bullet$ 

 $\bullet$ 

 $\bullet$